# **ZDUE-MOD-PLUS V Installationshinweise**

# **Sicherheitshinweise**

# **Allgemein:**

Das ZDUE-MOD-PLUS V entspricht der europäischen Norm EN62368-1, Einrichtungen für Audio/Video-, Informations- und Kommunikationstechnik - Sicherheitsanforderungen.

Das ZDUE-MOD-PLUS V ist ausschließlich zur festen Installation vorgesehen und die Installation darf nur von Elektrofachkräften nach den allgemein anerkannten Regeln der Technik und den Bestimmungen, die für das Errichten von Fernmeldeeinrichtungen/-endgeräten maßgebend sind, durchgeführt werden. Das ZDUE-MOD-PLUS V ist nicht für den Anschluss an IT-Systeme der elektrischen Energieversorgung geeignet. Lesen Sie vor Gebrauch des Gerätes die Installationshinweise sorgfältig durch.

# **Trennung vom Versorgungsstromkreis:**

In der Hausinstallation ist eine leicht zugängliche, allpolige Trennvorrichtung im Versorgungsstromkreis erforderlich. Alternativ kann eine 1-polige Trennvorrichtung im Außenleiter des Versorgungsstromkreises benutzt werden, falls in der Versorgungsleitung ein unverwechselbarer Neutralleiter eingeführt ist. Die Trennvorrichtung muss in Deutschland zumindest die Anforderungen der Norm DIN VDE der Reihe 0100 erfüllen.

## **Installationssicherung:**

In der Hausinstallation ist eine Installationssicherung nach DIN VDE der Reihe 0100 vorzusehen, die dem Leitungsquerschnitt der Spannungsversorgungsleitung angepasst ist. Der zusätzliche Kurzschluss-Schutz muss ein Trennvermögen von  $I \geq 1500$ A haben.

## **Zugentlastung:**

In der Hausinstallation ist für die zum ZDUE-MOD-PLUS V führenden Leitungen eine angemessene Zugentlastung vorzusehen.

## **Verwendungszweck:**

Das ZDUE-MOD-PLUS V ist eine Einrichtung zur Fernabfrage und Fernüberwachung von Elektrizitäts-, Wärme-, Gas- und Wasserzählern. Es ist für den Betrieb an analogen Anschlüssen öffentlicher Telefonnetze bestimmt.

# **Gerät öffnen**

Zum Ändern der Geräteeinstellungen mit dem DIP-Schalter müssen Sie das Gerät öffnen:

- 1. Trennen Sie das Telefonkabel vom Telefonanschluss, falls es dort angeschlossen ist.
- 2. Trennen Sie das Gerät allpolig von der Versorgungsspannung, falls es dort angeschlossen ist.
- 3. Lösen Sie die Schraube des Klemmdeckels und nehmen Sie den Klemmdeckel ab.
- 4. Entfernen Sie dann den Gerätedeckel.

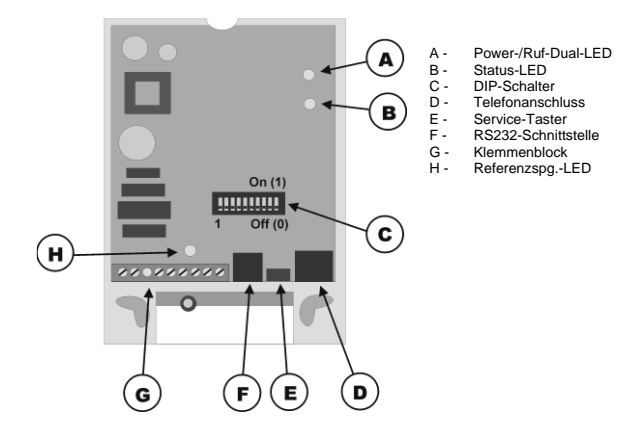

# **Geräteeinstellungen ändern**

Die Grundeinstellungen des ZDUE-MOD-PLUS V werden mit den DIP-Schaltern [C] im Gerät festgelegt. Wählen Sie vor dem Anschließen des Gerätes die gewünschten Einstellungen aus.

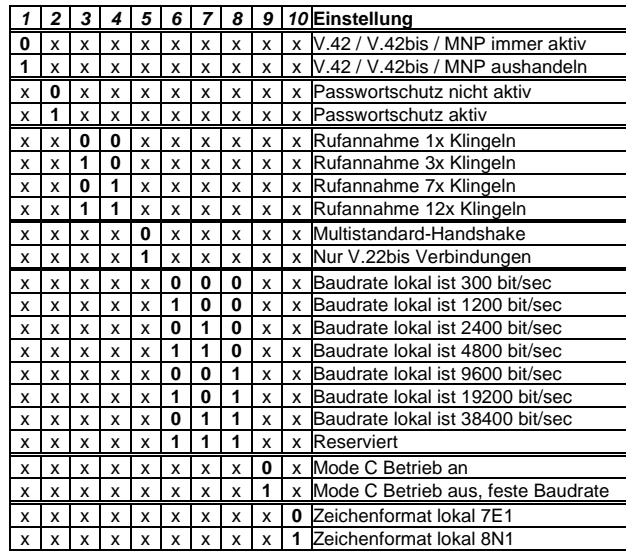

Unabhängig von den Einstellungen der DIP-Schalter, kann das Gerät lokal über eine der Zählerschnittstellen oder aus der Ferne über Kommunikations-Befehle gemäß EN 62056-21 parametriert werden. Das Gerät arbeitet dann mit den parametrierten Einstellungen. Bei einem Werksreset werden wieder die Einstellungen der DIP-Schalter übernommen.

# **Gerät ansch**l**ießen**

Schließen Sie zunächst den Zähler an das Gerät an, erst danach die Telefonleitung und dann die Spannungsversorgung.

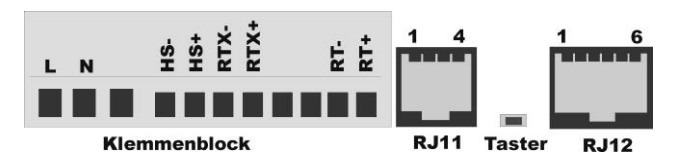

Das Gerät verfügt über 3 verschiedene Zählerschnittstellen. Es kann davon immer nur eine genutzt werden.

# **ZDUE-MOD-PLUS V Installationshinweise**

#### **RS-232-Schnittstelle (RJ11-Buchse):**

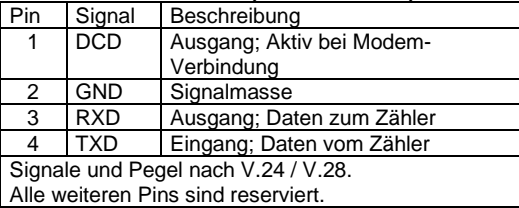

#### **RS485-Schnittstelle (Klemmenblock):**

Signal Beschreibung RT- Negatives Signal der RS-485-Schnittstelle RT+ Positives Signal der RS-485-Schnittstelle Zweidraht RS485-Schnittstelle zum Anschluss von bis zu 32 Transceiver. Der Busanschluss ist auf Z=120 Ω (nominal) terminiert (RT+ zu RT-) und die Kabellänge auf 1000m begrenzt.

## **CL1-Schnittstelle (Klemmenblock):**

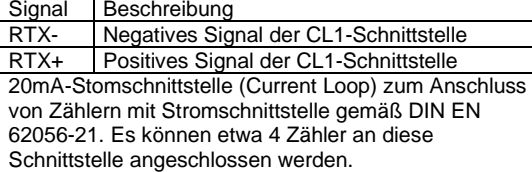

#### **Achtung:**

**Wenn an der CL1-Schnittstelle kein Zähler angeschlossen ist, müssen RTX- und RTX+ mit einer Drahtbrücke verbunden werden. Anderenfalls sind die anderen Schnittstellen nicht betriebsbereit.** 

#### **Hilfsspannungsquelle (Klemmenblock):**

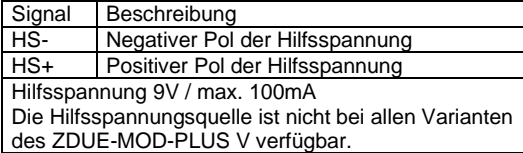

## **Telefonnetzanschluss (RJ12-Buchse):**

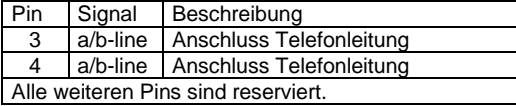

## **Versorgungsspannung (Klemmenblock):**

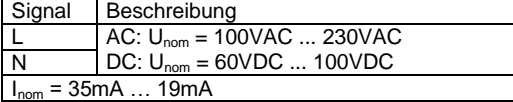

# **Leuchtdioden (LED)**

#### Power-/Ruf-Dual-LED (A)

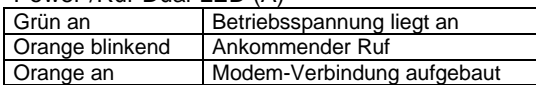

## Status-LED (B)

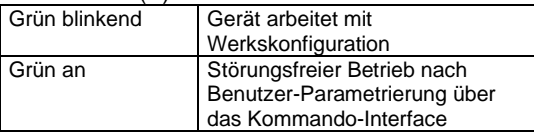

Die Referenzspannungs-LED (H) leuchtet bzw. blinkt im Betrieb, hat ansonsten aber keine Bedeutung für den Benutzer.

#### **Service-Taster**

#### **Zurücksetzen der Parameter auf Einstellung der DIP-Schalter**

Durch 1x Drücken des Tasters (E) für mehr als 5 Sekunden werden die, über die Telefonleitung oder über eine lokale Parametrierung eingestellten Daten gelöscht und es werden die Parameter entsprechend der DIP-Schalter übernommen.

#### **Ausgabe der Firmware-Version auf der Applikationsschnittstelle**

Wenn beim Einschalten des ZDUE-MOD-PLUS V der Taster (E) gedrückt ist, dann wird auf der Service-Schnittstelle (RS232) die aktuelle Firmware-Version ausgegeben (19200 bps; 8N1).

#### Ändern des LED-Status von "Werkskonfiguration" auf **"Benutzer-Parametrierung"**

Durch 1x Drücken des Tasters (E) für 1 bis 3 Sekunden kann der LED-Status von "Werkskonfiguration" auf "Benutzer-Parametrierung" geändert werden.

#### **Konformität**

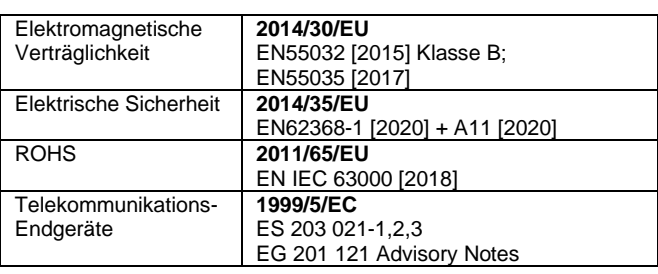

## **Copyright Statement**

Die in dieser Publikation veröffentlichen Beiträge sind urheberrechtlich geschützt. Übersetzungen, Nachdruck, Vervielfältigung sowie Speicherung in Datenverarbeitungsanlagen bedürfen der ausdrücklichen Genehmigung des Herstellers.

#### **Technische Änderungen vorbehalten.**

Alle Warenzeichen und Produktbezeichnungen sind Warenzeichen, eingetragene Warenzeichen oder Produktbezeichnungen der jeweiligen Inhaber.

Alle Angaben basieren auf Herstellerangaben. Keine Gewähr oder Haftung bei fehlerhaften und unterbliebenen Eintragungen. Der Inhalt dieses Handbuchs und die technischen Spezifikationen können ohne vorherige Ankündigung geändert werden. Die Beschreibungen der Spezifikationen in dieser Anleitung stellen keinen Vertrag dar.

Dok.-Nr. 8148AD010 / Version 1.3 / Januar 2023

Sagemcom Dr. Neuhaus GmbH Papenreye 65, D-22453 Hamburg

www.sagemcom.com